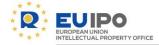

# **Zoom : User manual**

Conference Technician- IBD

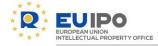

This User Manual provides user-friendly information about Zoom and description of its features to participants, hosts and interpreters in virtual events organized by EUIPO through Zoom.

Content:

- 1. Joining the event
- 2. Guidelines for event participants
- 3. Guidelines for event hosts and co-hosts
- 4. Guidelines for interpreters

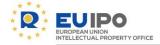

IBD/CONFERENCE TECHNICIAN - ZOOM: user manual

## 1. Joining the meeting

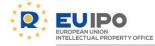

**RECOMMENDED**: Go to <u>zoom.us/test</u> before the meeting day in order to ensure that your system is compatible with the connection. We do not recommend you to use Internet Explorer.

- Open your calendar invite and click on the link provided or copy and paste it on your browser.
- Note that the link to the <u>Privacy statement</u> for the processing of your personal data in Zoom on behalf of EUIPO is available as well in the meeting invitation or in the registration page for the event.

|                             | <u>్ ి 1</u>                                                                                                    | <b>↓ &amp;</b>                                                                                                    |                                               |                                                 |                                       | CPs Technical Sess                                                                                                    | ions TEST - Meetir                      |                                          |                 |                           |             |                                                                                            |       |               |
|-----------------------------|----------------------------------------------------------------------------------------------------|----------------------------------------------------------------------------------------------------|-----------------------------------------------|-------------------------------------------------|---------------------------------------|----------------------------------------------------------------------------------------------------|-----------------------------------------|------------------------------------------|-----------------|---------------------------|-------------|--------------------------------------------------------------------------------------------|-------|---------------|
|                             | Meeting                                                                                                    | Insert Format Text                                                                                                    | Review H                                      | ielp 🛛 🖓 Tell                                   |                                       |                                                                                                    |                                         |                                          |                 |                           |             |                                                                                            |       |               |
| Cancel<br>Aeeting           | Calendar                                                                                                    | Appointment Scheduling<br>Assistant<br>Show                                                                                        | <ul> <li>Meet</li> </ul>                      | e Teams                                         | Meeting<br>Notes<br>Meeting           |                                                                                                    | ResponseRer                             | ow As: Busy<br>minder: 10 minutes<br>Opt |                 | Time Room<br>Zones Finder | ÷           | <ul> <li>Private</li> <li>High Importance</li> <li>Low Importance</li> <li>Tags</li> </ul> | Vi    | iew<br>plates |
| 1 Atten                     | idee responses                                                                                                    | 2 accepted, 0 tentatively accepted                                                                                                 | d, 0 declined.                                |                                                 |                                       |                                                                                                    |                                         |                                          |                 |                           |             |                                                                                            |       |               |
| Events                      |                                                                                                    |                                                                                                    |                                               |                                                 |                                       |                                                                                                    |                                         |                                          |                 |                           |             |                                                                                            |       |               |
| 1 <b>-</b>                  | From<br>To                                                                                                    | Confi<br>SANZ GARUO Rut AZORÍN SOF                                                                                                 | ppa.eu                                        | RUGÁN MARÍN I                                   | rene: MRRCSecretariat                 | <mbbcsecretariat@e< td=""><td>uino europa eus: BOB</td><td>RNAV FLÍAS Marcos «M</td><td>ITCOS BORNAV@et</td><td>incerronaeux</td><td></td><td></td><td></td><td></td></mbbcsecretariat@e<> | uino europa eus: BOB                    | RNAV FLÍAS Marcos «M                     | ITCOS BORNAV@et | incerronaeux              |             |                                                                                            |       |               |
| Send                        | Subject                                                                                                    | ECPs Technical Sessions TEST                                                                                                    | and survey the                                |                                                 |                                       |                                                                                                    | anjeonantopananto instr                 |                                          |                 | iponoi opena.             |             |                                                                                            |       |               |
| Update                      | Location                                                                                                    | Zoom meeting                                                                                                    |                                               |                                                 |                                       |                                                                                                    |                                         |                                          |                 |                           |             |                                                                                            | Ŧ     | Ro            |
|                             | Start time                                                                                                    | Thu 02/04/2020                                                                                                    | 09:30                                         | ▼ □ A                                           | ll day event                          |                                                                                                    |                                         |                                          |                 |                           |             |                                                                                            |       |               |
|                             |                                                                                                    |                                                                                                    |                                               |                                                 |                                       |                                                                                                    |                                         |                                          |                 |                           |             |                                                                                            |       |               |
| This o                      | End time                                                                                                    |                                                                                                    | 11:30                                         |                                                 | which is a cloud-                     | hased tool for vid                                                                                                    | leo conferencina                        | The processing of                        | vour data is s  | ubject to Reg             | ulation (EC | ) No 2018/1725 or                                                                          | n the |               |
| protec<br>mover             | nline meetir<br>tion of pers<br>ment of sucl                                                                                           | Thu 02/04/2020                                                                                                    | om Video Co<br>y institutions<br>ation on how | mmunications<br>and bodies on<br>your data is p | the protection of<br>rocessed consult | individuals with n<br>this Privacy State                                                                                                    | egard to the proc<br>ement. https://eui | essing of personal                       | data by the Co  |                           |             |                                                                                            |       |               |
| protec<br>mover<br>web/se   | nline meetii<br>tion of pers<br>nent of suci<br>ecure/webd                                                                             | g will be performed via Zc<br>onal data in the Communit<br>data. For detailed inform<br>av/guest/document_library                  | om Video Co<br>y institutions<br>ation on how | mmunications<br>and bodies on<br>your data is p | the protection of<br>rocessed consult | individuals with n<br>this Privacy State                                                                                                    | egard to the proc<br>ement. https://eui | essing of personal                       | data by the Co  |                           |             |                                                                                            |       |               |
| protect<br>mover<br>web/set | nline meetir<br>tion of pers<br>ment of sucl                                                                                           | g will be performed via Zc<br>onal data in the Communit<br>data. For detailed inform<br>av/guest/document_library                  | om Video Co<br>y institutions<br>ation on how | mmunications<br>and bodies on<br>your data is p | the protection of<br>rocessed consult | individuals with n<br>this Privacy State                                                                                                    | egard to the proc<br>ement. https://eui | essing of personal                       | data by the Co  |                           |             |                                                                                            |       |               |
| Join Z                      | nline meetin<br>tion of pers<br>ment of sucl<br>ecure/webd                                                                             | g will be performed via Zo<br>nal data in the Communit<br>data. For detailed inform<br>av/guest/document_library<br>g<br>001924632 | om Video Co<br>y institutions<br>ation on how | mmunications<br>and bodies on<br>your data is p | the protection of<br>rocessed consult | individuals with n<br>this Privacy State                                                                                                    | egard to the proc<br>ement. https://eui | essing of personal                       | data by the Co  |                           |             |                                                                                            |       |               |
| Join Z<br>https://          | nline meetin<br>tion of pers<br>ment of sucl<br>ecure/webd                                                                             | g will be performed via Zo<br>nal data in the Communit<br>data. For detailed inform<br>av/guest/document_library<br>g<br>001924632 | om Video Co<br>y institutions<br>ation on how | mmunications<br>and bodies on<br>your data is p | the protection of<br>rocessed consult | individuals with n<br>this Privacy State                                                                                                    | egard to the proc<br>ement. https://eui | essing of personal                       | data by the Co  |                           |             |                                                                                            |       |               |
| Join Z<br>https://          | nline meetii<br>tion of pers<br>ment of sucl<br>ecure/webd<br>coom Meetiir<br>//zoom.us/j/f<br>ng ID: 901 9<br>ap mobile<br>3685025, 9 | g will be performed via Zo<br>nal data in the Communit<br>data. For detailed inform<br>av/guest/document_library<br>g<br>001924632 | om Video Co<br>y institutions<br>ation on how | mmunications<br>and bodies on<br>your data is p | the protection of<br>rocessed consult | individuals with n<br>this Privacy State                                                                                                    | egard to the proc<br>ement. https://eui | essing of personal                       | data by the Co  |                           |             |                                                                                            |       |               |

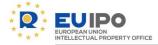

- You will be taken to the Zoom website, where you will be asked to download the Zoom App or join from your browser.
- If during joining the meeting you visit a Zoom website through a concrete browser for the first time, you may be asked to accept the Privacy Policy and the Terms of Zoom. Please, note that this acceptance does not give Zoom the right to process the personal data collected during virtual events organized by EUIPO for purposes different from the ones established by EUIPO.

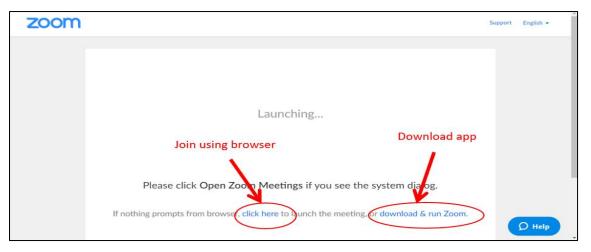

It is recommendable to install the latest version of Zoom using the link <u>https://zoom.us/download</u> and clicking on the download button of the "Zoom client for meetings" section. The below example shows the software download process using Firefox (recommended browser).

Run the file by clicking on the downloads icon of your browser.

Once downloaded, click the zoominstaller.exe twice to install the software.

The installation process takes a few seconds.

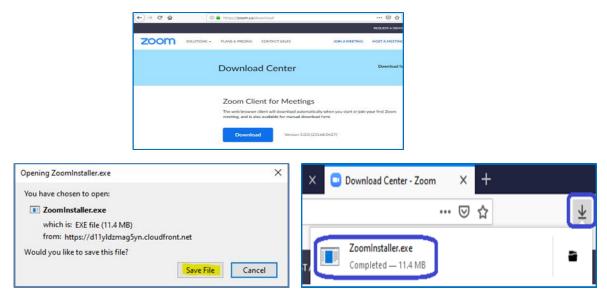

IBD / CONFERENCE TECHNICIAN – ZOOM: user manual

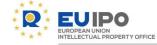

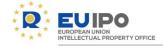

Once the installation process is completed, you will be ready to join a Zoom meeting using the "Join a Meeting" button.

It is not recommendable to use the Sign In option.

The meeting credentials you must use (password, meeting ID) will be sent to you in advance in the meeting invitation.

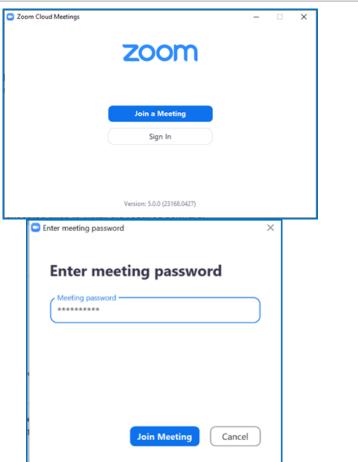

#### IBD / CONFERENCE TECHNICIAN - ZOOM: user manual

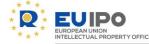

 If you join the meeting using your browser, it is recommendable to disable the use of the Functional and Advertising cookies allowing only the Required cookies. Note that this could limit your experience in the tool.

| a de las cookies en este sitio<br>les son importantes para el correcto funcionamiento de un sitio. Para n<br>el clínicio de sesión y garantizar un hisido de sesión seguro, recogre esta<br>ionar contenido personalizado según sus intereses. Haga di ce n Acepta<br>lice n Ver configuración de cookies para ver la descripción detallada de<br>nadas cookies mientras permanece en el sitio. | listicas a fin de optimizar la funcionalidad del sitio y<br>y Continuar para aceptar las cookies e ir directamente al sitio | Acerca de las cookies en este sitio<br>Indique si este sitio puede utilizar cookies funcionales y/o de publicid                                                                                                    | dad, como se describe a continuación:                                                                                                    |
|----------------------------------------------------------------------------------------------------|----------------------------------------------------------------------------------------------------|----------------------------------------------------------------------------------------------------|----------------------------------------------------------------------------------------------------|
| Aceptar y continuar<br>Ver configuración de co                                                                                                    | okies<br>Desarrollado por: O'TrustAre   TRUSTe                                                                              | <ul> <li>Required Cookies / CCPA Opt-Out<br/>Se requieren estas cookies para permitir la<br/>funcionalidad del sitio principal.</li> <li>Cookies Funcionales<br/>Estas cookies nos permiten analizar el uso del Sitio<br/>web, de manera que podamos medir y mejorar el<br/>funcionamiento.</li> <li>Cookies publicitarias<br/>Estas cookies son utilizadas por empresas<br/>publicitarias para publicar anuncios relevantes para<br/>sus intereses.</li> </ul> | <ul> <li>Funcionalidad permitida</li> <li>Proporciona un inicio de sesión seguro</li> <li>Recuerda en qué etapa se encuentra un pedido</li> <li>Funcionalidad NO permitida</li> <li>Recuerda sus datos de inicio de sesión</li> <li>Recuerda el contenido de su carrito de compras</li> <li>Garantiza que el sitio web tenga un aspecto uniforme</li> <li>Le permite compartir páginas con redes sociales</li> <li>Le permite publicar comentarios</li> <li>Ofrecerle publicidad acorde con sus intereses</li> </ul> |
|                                                                                                    |                                                                                                    | Cancelar Enviar preferencias                                                                                                    | Configuraciones avanzadas                                                                                                    |
|                                                                                                    |                                                                                                    | Política de Privacidad                                                                                                    | Desarrollado por: ( <b>TrustArc   TRU</b>                                                                                                    |

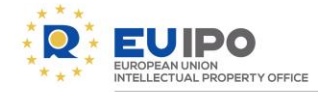

 If you join using your browser, you can <u>allow it to</u> <u>access your camera and microphone when</u> <u>prompted</u>.

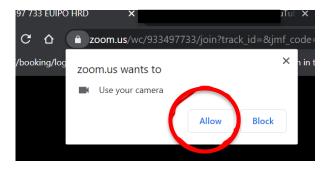

- If your camera or mic still don't work, click on the padlock on the upper left corner of your browser, next to the search bar.
- You should be able to see the option to allow the access to your camera and microphone.

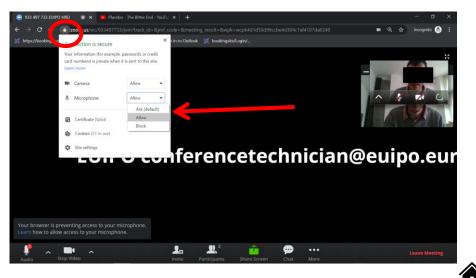

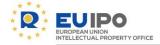

## 2. Guidelines for event participants

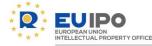

2.1 Notification for start of a recording

- If the event is being recorded in the tool, you will be notified automatically by the tool through a sound notification and a disclaimer on your screen. If you do not want your image/voice to be recorded, for compelling and legitimate grounds, you can always exercise your right to object, by indicating it to the host (verbally or through the chat), so that the recording is paused during your intervention.
- Please, note that only the host can record the meeting and only if this is strictly needed for legitimate and explicit purposes.

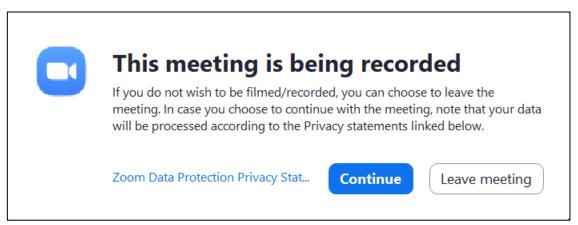

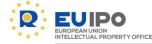

#### 2.2 Overview of features available for participants

Once you have joined the event, you will see a toolbar at the bottom of your screen. Please, note that some features may not be available if you join through your browser.

You can mute/unmute your microphone, start/stop your camera, chat with the host. You cannot share your screen/files and record the meeting.

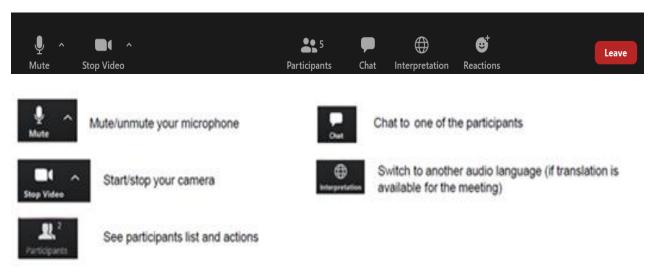

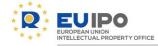

#### 2.3 Raising hand

- In webinars and large meetings your microphone may be muted by the organizers. Press the "Participants" button. At the <u>bottom right of the participants white box</u> you will see a button to raise your hand (request to speak).
- The hosts will then see your raised hand and allow you to speak

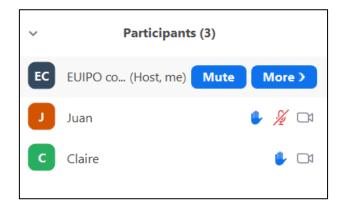

#### IBD/CONFERENCE TECHNICIAN-ZOOM: user manual

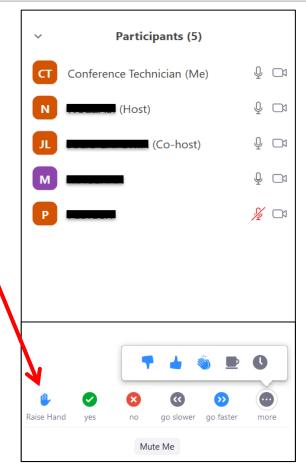

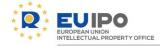

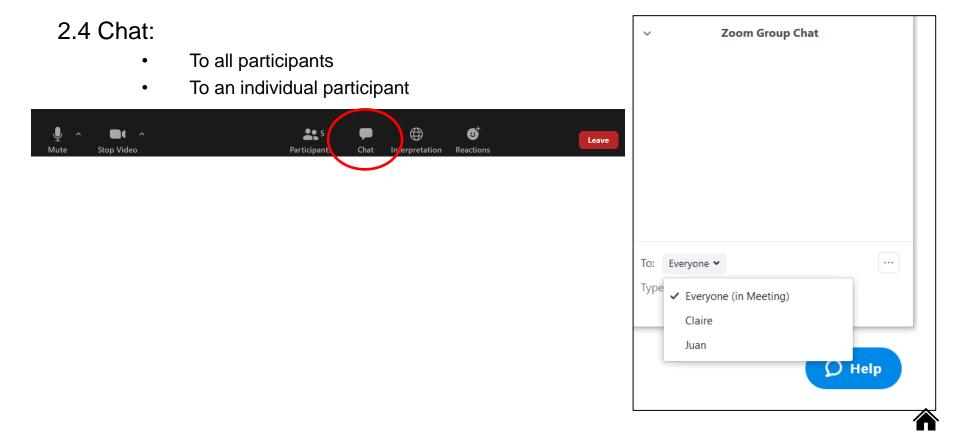

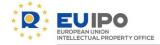

⊕\_

Interpretation

#### 2.5 Interpretation

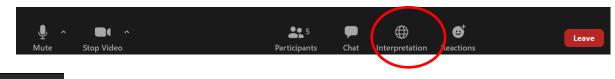

Interpretation service can be added

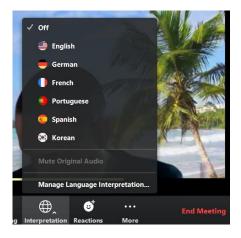

Select the language and mute the original audio if you want.

An interpreter in the channel will hear the original meeting audio which they can translate. Participants in a language channel will hear the translated audio and also the original audio at a lower volume.

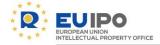

## 3. Guidelines for event hosts and co-hosts

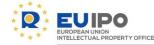

#### 3.1 Meeting invitation

Please, note that the department/service responsible for the invitation of the participants has to ensure that participants receive in advance the <u>data</u> <u>protection disclaimer</u> containing the Privacy statement for Zoom, the <u>Conditions</u> <u>of use of Zoom</u> and this User Manual.

For more information and details on the matter, please, consult the <u>Data</u> <u>Protection Coordinator of your department</u>.

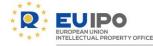

### 3.2 Recording

- It is recommendable to do recordings on your Office computer/laptop choosing the option: record on this computer.
- Note that events should be recorded only in case it is strictly needed for a legitimate and explicit purpose. At the beginning of the event and before the start of the recording, notify verbally the participants that the event will be recorded and inform participants about the purpose of the recording and the option they have to opt-out: If a participant wants to intervene during the session but for compelling and legitimate grounds does not wish to be recorded, the host recording the event should pause the recording during the intervention of this participant.

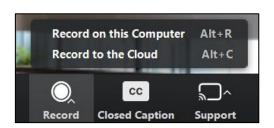

| C > Documents > Zoom                                                       |                                                                           |                                      |                          |
|----------------------------------------------------------------------------|---------------------------------------------------------------------------|--------------------------------------|--------------------------|
| Name                                                                       | ^                                                                         | Date modified                        | Туре                     |
| 📕 2020-03-18 15.24.39 🖽                                                    | 199 conferencetechnician@euiporeuroparedo Personal Meeting Room 022122192 | 18/03/2020 15:24                     | File folde               |
|                                                                            |                                                                           |                                      |                          |
| 📕 2020-03-24 14.50.06 œ                                                    | nference Technician's Personal Meeting Room 1970312095                    | 24/03/2020 14:52                     | File folde               |
| <ul> <li>2020-03-24 14.50.06 Ge</li> <li>2020-03-24 15.29.17 Ge</li> </ul> | merenee reenmenanter erbenar meeting neem isros izose                     | 24/03/2020 14:52<br>24/03/2020 15:29 | File folde<br>File folde |

| ℃ > Docume     | nts > Zoom > 2020-03-30 1 | 27.04 EUIPO-conferencetechnicien@euiporeuroporedoPc  | monul Mosting Room 2024224020                    |
|----------------|---------------------------|------------------------------------------------------|--------------------------------------------------|
| o audic        | o_only                    |                                                      | Length: <b>00:00:36</b><br>Size: <b>247 KB</b>   |
| o playb        | ack                       |                                                      | Size: 147 bytes                                  |
| Zoon<br>Length | n_0<br>n: 00:00:37        | Frame height: <b>720</b><br>Frame width: <b>1280</b> | Date modified: 30/03/2020 16:12<br>Size: 5.02 MB |

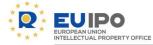

#### 3.3 Overview of features available to hosts/co-hosts

Once you have joined the event, you will see a toolbar at the bottom of your screen. Please, note that some features may not be available if you join through your browser.

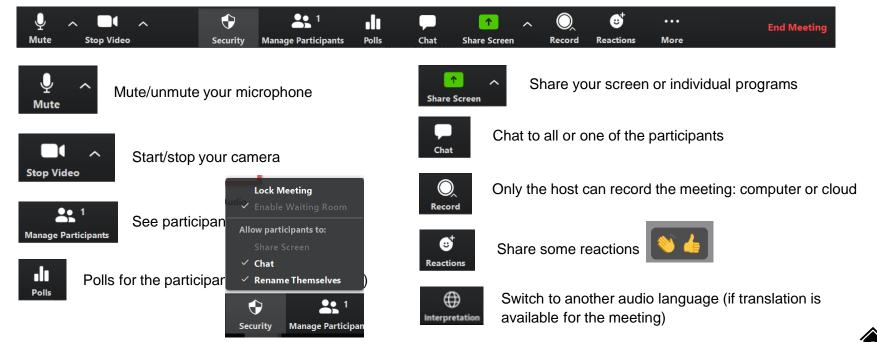

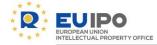

### 3.4 Security features

| $\Psi$ ~ $\blacksquare$ | • ^  | ÷        | 1                   | .lı   |      | 1            | ^ | O,     | ల⁺        | •••  | End Meeting |
|-------------------------|------|----------|---------------------|-------|------|--------------|---|--------|-----------|------|-------------|
| Mute Stop               | ideo | Security | Manage Participants | Polls | Chat | Share Screen |   | Record | Reactions | More |             |

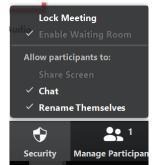

#### **Security features**

- Lock meeting. Once all invited participants are connected, this prevents unwanted participants from joining the meeting. Please note that if any of the participants drop they won't be able to join again (unless the meeting is unlocked temporarily to let them in.
- Enable/disable chat and participants renaming

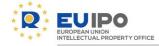

clear all

### 3.5 Mute/unmute participants

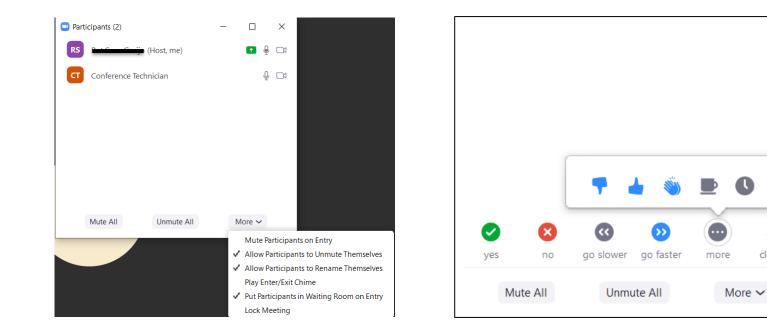

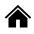

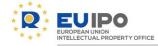

### 3.6 Screen Share:

• Press "Annotate" to draw, write and highlight on your shared content. A second taskbar will appear. The notes can be saved

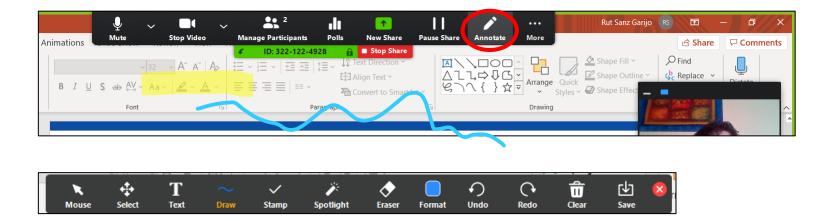

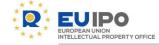

### 3.6 Screen Share:

Allow host to control the annotation

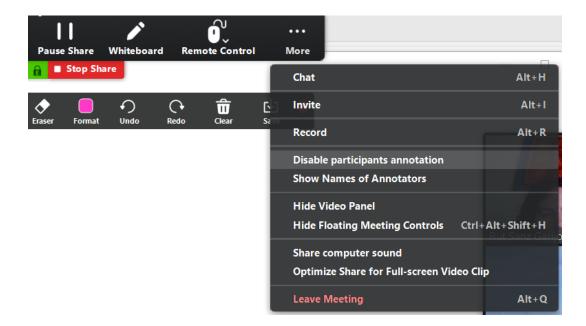

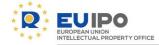

#### 3.6 Screen Share:

Share screen: option 1

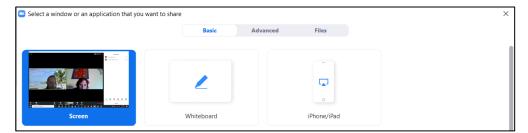

Share screen: option 2

Share screen: option 3

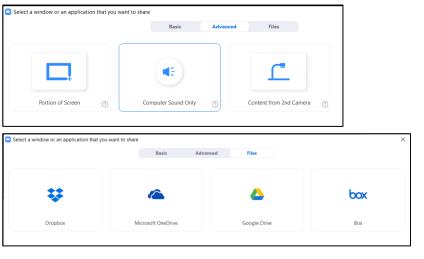

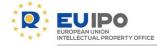

#### 3.7 Remote control

• Allow a co-host to control your screen when sharing content

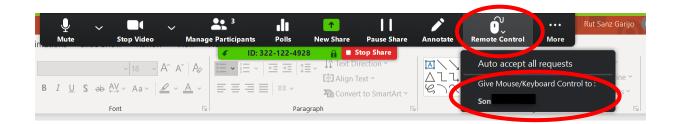

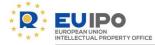

#### 4.7. Breakout rooms

- 1. Before opening the rooms, the host can configure the rooms. The time, countdown,...
- 2. After closing the rooms, the host can open the rooms again with the last configuration of participants.

| Breakout Rooms - Not Started                                                                                                    | $\times$ |
|----------------------------------------------------------------------------------------------------|----------|
| Working groups 1                                                                                                    | 1        |
| Conference Techniciano                                                                                                    |          |
| Working groups 2                                                                                                    | 2        |
| Alba<br>Bekén Miepiene                                                                                                    |          |
| <ul> <li>Move all participants into breakout rooms automatically</li> <li>Allow participants to return to the main session at any time</li> <li>Breakout rooms close automatically after: 30 minutes</li> </ul> |          |
| Notify me when the time is up                                                                                                    |          |
| <ul> <li>Countdown after closing breakout room</li> <li>Set countdown timer: <u>30</u> v seconds</li> </ul>                                                                                                    |          |
| Recreate V Options V Add a Room Open All Ro                                                                                                    | oms      |

| Breakout Rooms - Not Started         |            | ×              |
|--------------------------------------|------------|----------------|
| <ul> <li>Working groups 1</li> </ul> |            | 1              |
| Conference Techniciano               |            |                |
| <ul> <li>Working groups 2</li> </ul> |            | 2              |
| Alba<br>Ruluán Wieplana              |            |                |
| Recover to pre-assigned rooms        |            |                |
| Recreate all Rooms                   |            |                |
| Recreate V Options V                 | Add a Room | Open All Rooms |

Join

Join

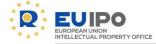

#### 4.7. Breakout rooms

- 1. The participants will be assigned to the different rooms.
- 2. The rooms will be opened for the participants by the host.

| Breakout Rooms - Not Started         | ×              | Breakout Rooms - In Progress (00:01:01)   |
|--------------------------------------|----------------|-------------------------------------------|
| <ul> <li>Working groups 1</li> </ul> | 1              | <ul> <li>Working groups 1</li> </ul>      |
| Conference Technician0               |                | Conference Technician8                    |
| <ul> <li>Working groups 2</li> </ul> | 2              | Durid Culture                             |
| Alba -                               |                | <ul> <li>Working groups 2</li> </ul>      |
| Rabén Vitaplanu                      |                | • ****                                    |
|                                      |                | Automatingtone                            |
|                                      |                |                                           |
|                                      |                |                                           |
|                                      |                |                                           |
|                                      |                |                                           |
|                                      |                |                                           |
|                                      |                |                                           |
|                                      |                |                                           |
|                                      |                |                                           |
|                                      |                |                                           |
|                                      |                |                                           |
| Recreate V Options V Add a Room      | Open All Rooms | Broadcast a message to all V Close All Ro |

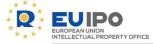

#### 4.7. Breakout rooms

3. The host can move the participants to other breakout room.

| Breakout Rooms - In Progress        | ×         |                                                                                                    |        |
|-------------------------------------|-----------|----------------------------------------------------------------------------------------------------|--------|
| <ul> <li>Breakout Room 1</li> </ul> | Join      |                                                                                                    |        |
| <ul> <li>Breakout Room 2</li> </ul> | Join      |                                                                                                    |        |
| •                                   | - Move to | Breakout Room 1<br>Breakout Room 3                                                                                                    | 20     |
| ▼ Breakout Room 3                   | Join      | and the second second s | NUNION |

4. The host can write to the breakout rooms

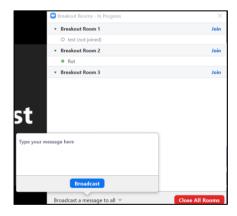

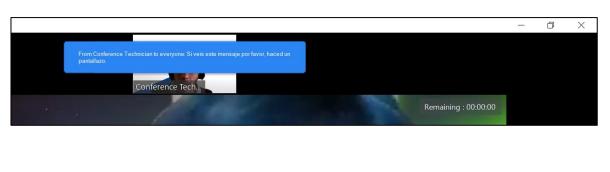

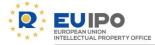

#### 4.7. Breakout rooms

5. The participant can request help to the host from a breakout room.

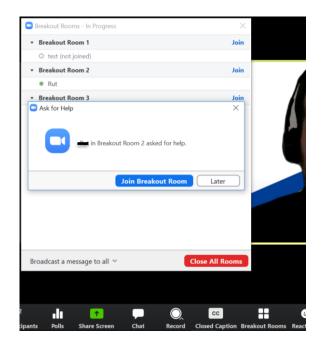

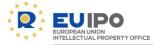

#### 4.8. Polls

Hosts can create polls and launch them for the participants to answer (single or multiple choice). The Host and co-hosts are not allowed to vote. The results of the voting are presented in an aggregated way and can be shared with the participants or seen by the hosts only. No reports can be generated about the polls results.

| Polling 1: Test poll 1 ~               | Edit    |
|----------------------------------------|---------|
| ✓ Polling 1: Test poll 1               | 0 voted |
| Polling 2: Test poll 2 (not anonymous) |         |
| 1. Please vote                         |         |
| Yes                                    | (0) 0%  |
| No                                     | (0) 0%  |
| l am not sure                          | (0) 0%  |
|                                        |         |
|                                        |         |
|                                        |         |
|                                        |         |
|                                        |         |
|                                        |         |
|                                        |         |
|                                        |         |
| Share Results Re-launch Polling        |         |

| Polls                  | _ |   | ×    |
|------------------------|---|---|------|
| Polling 1: Test poll 1 |   | ~ | Edit |
|                        |   |   |      |
| 1. Please vote         |   |   |      |
| ○ Yes                  |   |   |      |
| ○ No                   |   |   |      |
| ◯ I am not sure        |   |   |      |
|                        |   |   |      |
|                        |   |   |      |
|                        |   |   |      |
|                        |   |   |      |
|                        |   |   |      |
|                        |   |   |      |
|                        |   |   |      |
|                        |   |   |      |
|                        |   |   |      |
| Launch Polling         |   |   |      |

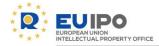

#### IBD / CONFERENCE TECHNICIAN - ZOOM: user manual

### 4.8. Polls

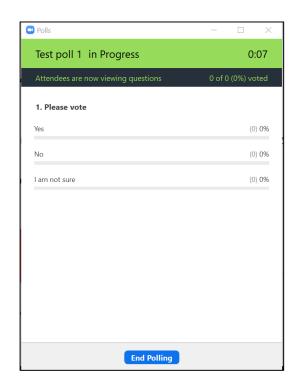

| Polls                        | $\times$ |
|------------------------------|----------|
| Host is sharing poll results |          |
|                              |          |
| 1. Please vote               |          |
| Yes                          | 00%      |
| No                           | 0%       |
| l am not sure                | 0%       |
|                              |          |
|                              |          |
|                              |          |
|                              |          |
|                              |          |
|                              |          |
| Close                        |          |

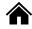

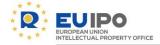

IBD/CONFERENCE TECHNICIAN-ZOOM: user manual

## 3. Guidelines for interpreters

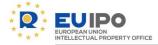

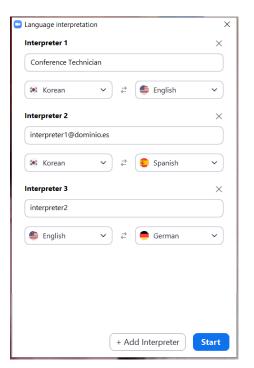

If you are an interpreter, when the host starts the interpretation, you will receive this message.

In the participants window, you will see the language flag next to the interpreter name.

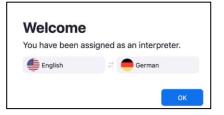

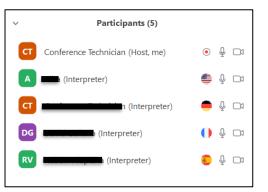

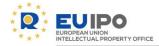

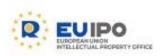

www.euipo.europa.eu

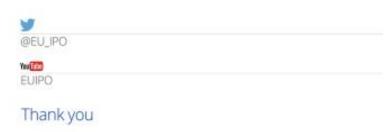

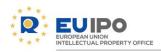

| Presentation      | Zoom: user manual |                         |  |
|-------------------|-------------------|-------------------------|--|
| Status            | DRAFT             |                         |  |
| Approved by owner | -                 |                         |  |
| Authors           | - RSG             | Rut Sanz Garijo         |  |
|                   | - CRR             | Carlos Rodríguez Ribera |  |
| Contributors      | - ES              | Elitsa Samuilova        |  |
|                   | -                 |                         |  |
|                   |                   |                         |  |

| Revision history |            |          |                |  |  |
|------------------|------------|----------|----------------|--|--|
| Version          | Date       | Author   | Description    |  |  |
| 0.1              | 20/03/2020 | RSG, CRR | First version  |  |  |
| 0.2              | 31/03/2020 | RSG, CRR | Second version |  |  |
| 0.3              | 03/04/2020 | RSG, ES  | Third version  |  |  |